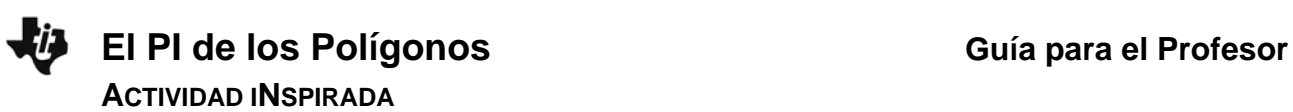

# **Objetivos Matemáticos**

Esta actividad describe una generalización del número π, una razón análoga para los polígonos regulares. En el curso de la actividad, el alumno tendrá experiencias que fomentan:

- Pensar en el número π como un aspecto estructural del círculo, que tiene análogos en los polígonos regulares.
- Pensar en el círculo como límite de los polígonos regulares, el radio como límite de las apotemas y la circunferencia como límite de los perímetros de dichos polígonos.
- Calcular proporciones y razonar acerca del límite de secuencias numéricas

# **Vocabulario**

- Polígono Regular
- Circunferencia
- Apotema
- Radio
- Perímetro
- Área
- Proporción/Razón
- Límite

# **Acerca de la Actividad**

El número π ocupa un lugar central en el estudio de la geometría. Pero puede aparecer como un elemento mágico y único. Uno de los propósitos de esta actividad es descubrir que las otras figuras sumamente simétricas y regulares—los polígonos regulares—también tienen un número que expresa la relación entre su "radio" (es decir, su apotema) y su perímetro y área.

Además, es una técnica importante de la geometría aproximar la circunferencia con una secuencia de polígonos regulares. En la actividad veremos que la aproximación de la circunferencia con polígonos circunscritos produce una secuencia de áreas, de perímetros y también de los números "pi-de-polígonos."

El pensar en este tipo de aproximación es una oportunidad de reflexionar en la idea de infinidad y de límites, todo dentro de un contexto sencillo y familiar.

Como la TI-Nspire facilita la construcción y medición de polígonos regulares, se espera que los estudiantes puedan hacer todos los pasos de la investigación en sus propias calculadoras. Entonces, aunque hay un documento que contiene todos los diagramas de la actividad, esto puede servir solamente como referencia para el maestro.

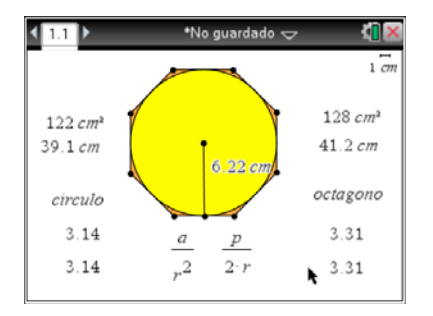

# **Destrezas con la Tecnología TI-Nspire™:**

- Maneja un documento
- Agarrar y arrastrar objetos geométricos
- Construir figuras y usar las herramientas de medición, en el ambiente de Geometría.
- Formar y visualizar secuencias de números en el ambiente de Listas y Hojas de Cálculo.

## **Materiales:**

- DatosDelCírculo.tns
- PiDePolígonos.tns
- PolígonosEncuesta.tns
- PiDePolígonos.doc
- PiDePolígonos.pdf

# **Oportunidades con el Sistema TI-Nspire™ Navigator™**

- Enviar y recopilar archivos.
- Monitorear el progreso de la clase con Screen Capture.
- Apoyar la discusión y el intercambio de ideas con la Captura de Pantallas, con Live Presenter y con Encuestas Rápidas.
- Medir el entendimiento de los estudiantes de forma continua, con Encuestas Rápidas y la Captura de Pantallas.
- Utilizar la Encuesta Rápida para hacer un trabajo colaborativo en la clase.

# **Secuencia de las Actividades con sugerencias para la discusión.**

La actividad tiene tres partes, de las cuales, la primera es opcional. **Primera Parte: Recopilando datos para verificar las fórmulas de perímetro y de área del círculo.** 

El documento DatosDelCírculo.tns es una guía para una investigación de las relaciones entre el radio, el perímetro y el área. El estudiante mide estos valores y recopila datos para ver cómo cambian con cambios en el tamaño del círculo.

Los datos se guardan en una tabla. Investigamos gráficamente la relación entre el radio y el perímetro, modelando esta relación con una función lineal. Conectamos el modelo matemático con la fórmula para el perímetro. Cerramos la investigación allí, aunque hay una página que apoya una segunda investigación acerca del área, que se modela con una función de segundo grado.

Esta parte de la actividad es opcional, porque toma la perspectiva de la modelación de datos con funciones, que puede ser ajeno al curso de geometría.

## **Segunda parte: El Pi de los Polígonos Regulares.**

Esta parte de la actividad se hace como una investigación grupal. Empezamos con el caso del círculo. Basado en las fórmulas para Perímetro y Área, hacemos cálculos de PI. Aplicamos esta lógica a los polígonos regulares, utilizando apotema en lugar de radio. Después de hacer el ejemplo del pentágono, estamos listos para dividir el trabajo entre los miembros de la clase, para el resto de la investigación.

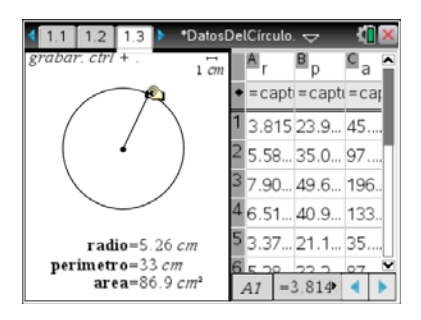

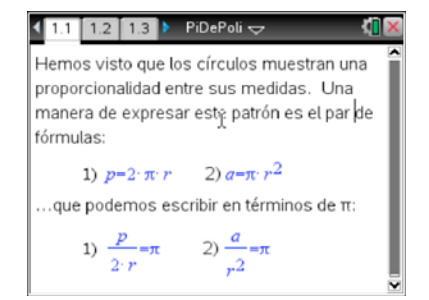

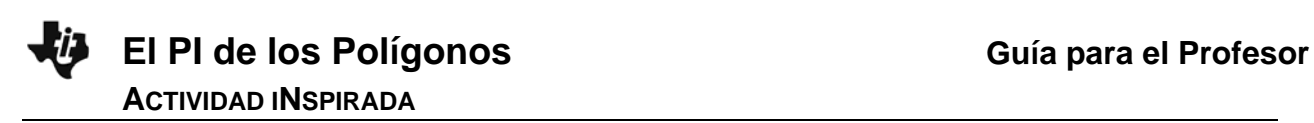

# **Páginas 1.1-1.3. El círculo.**

Las páginas 1.1 y 1.2 introducen la actividad y explican el proceso técnico de medición y calculación. En la página 1.3, el alumno tiene que hacer este proceso. Mide el radio, el perímetro y el área, y calcula el valor de dos fracciones que dan el valor de PI.

# **Páginas 2.1-2.3. Ejemplo del pentágono.**

Estas páginas describen el análogo entre el círculo y los polígonos regulares, en que el radio se conecta con la apotema. Basado en este análogo, el alumno hace cálculos con el pentágono.

Descubrimos que el pentágono tiene un número análogo a PI. Ahora queremos saber si otros polígonos regulares tienen sus propios números PI.

## **Páginas 3.1-3.3. Investigación en grupos.**

Para esta parte de la actividad, se sugiere que los alumnos trabajen en pares o en grupos de 3. Así pueden chequear sus hallazgos al nivel del grupo pequeño, pero todavía tenemos bastantes grupos para investigar a todos los polígonos regulares entre el triángulo equilátero (3-gon) y el 16-gon.

El maestro debe asignar 1 o 2 polígonos a cada grupo. En la página 3.1, se da las indicaciones para la investigación, y las páginas 3.2 y 3.3 son hojas de trabajo. Estas páginas son el record de los resultados, que vamos a pedir en el siguiente paso de la actividad.

Mientras los grupos trabajan, el maestro puede monitorear su progreso utilizando la Captura de Pantallas.

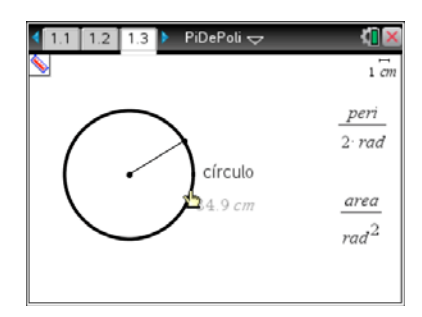

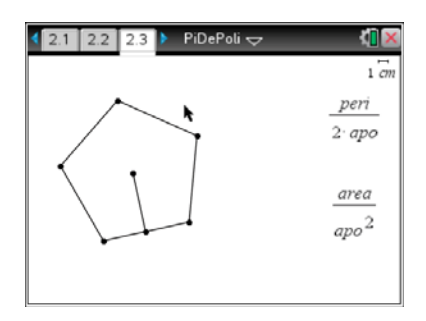

#### $3.2$  3.3 > PiDePoli  $\sim$

KND

Ahora, vamos a compartir el trabajo de buscar el "pi" de los poligonos regulares entre el 3-gon (el triangulo equilatero) y el 16-gon.

Para cada valor de n queremos calcular las mismas proporciones, y verificar que quedan constantes para todos los n-gon.

Hay 2 hojas disponibles para este trabajo. en las siguientes 2 páginas.

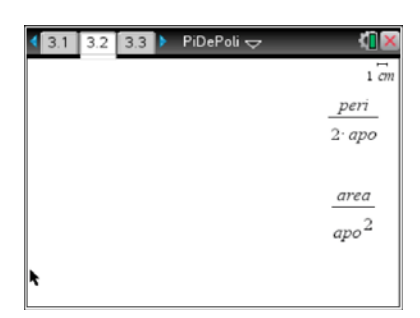

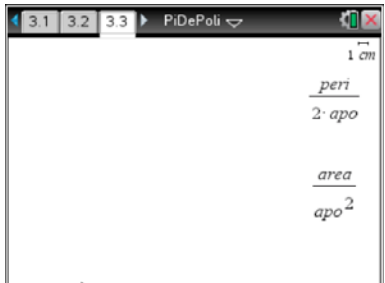

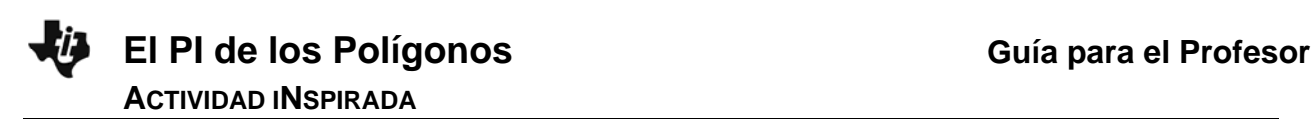

#### **Encuesta Rápida.**

Envía la encuesta del documento PolígonosEncuesta.tns. Los estudiantes van a llenar una fila para cada polígono regular que investigaron. Columna A tiene el número de lados del polígono, y Columna B el valor del número "pi" que encontraron para este polígono.

# **Recopilando los hallazgos de los grupos.**

Cuando inicies la Encuesta, el Software TI-Nspire Navigator para Profesores te llevará al Espacio de Trabajo de Revisión. Allí se ve una copia de la "pregunta" de la Encuesta. Si pasas a la siguiente 'Página de Revisión' (con la barra de desplazamiento a la derecha, o yendo al "Ordenador de páginas" y pasando a la próxima), verás una tabla. Cuando los alumnos empiecen a enviar sus resultados, aparecen en la tabla en tiempo real.

#### **Poniendo los datos en un nuevo documento.**

Una vez que todos los alumnos han enviado sus resultados, tendrás datos para cada uno de los polígonos regulares, de 3 lados a 16 lados. Para trasferir este conjunto de datos a un nuevo documento, haz clic derecho y elige "Enviar tabla a un documento nuevo"

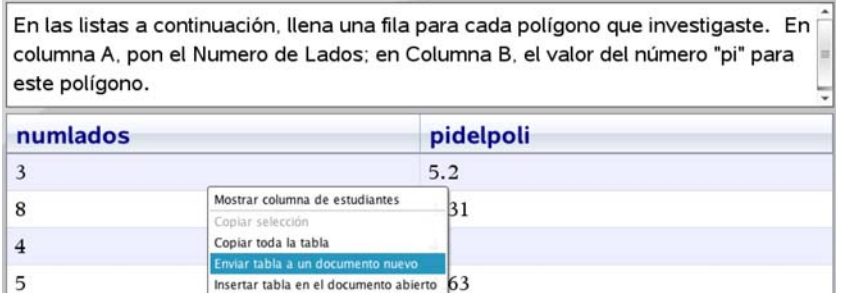

Los datos aparecen en un nuevo documento. Envía este documento a la clase.

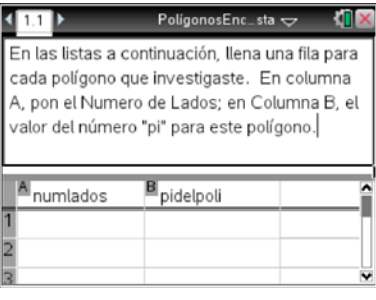

## Tabla de resultados:

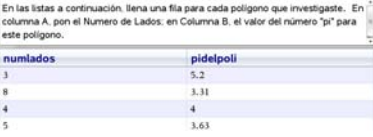

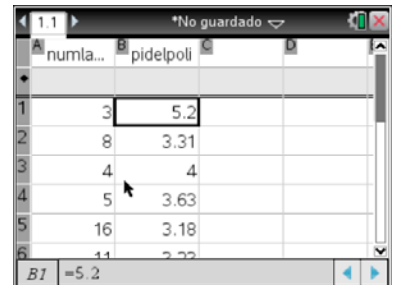

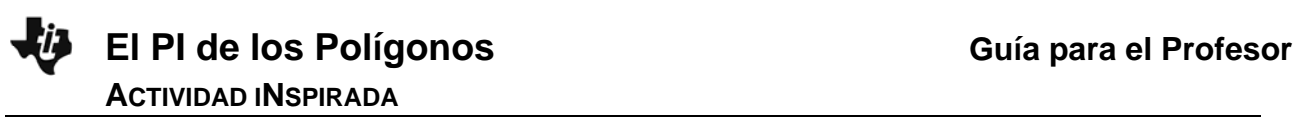

#### **Mirando el patrón de los datos**.

Cuando reciben el documento con los datos agregados, los alumnos pueden introducir una página con Datos y Estadísticas.

Queremos ver la relación entre numero-de-lados y el "pi-del-polígono." Entonces, deben elegir "numlados" como su variable independiente…

…y "pidelpoli" como variable dependiente.

El ambiente Datos y Estadísticas aplica un cambio de escala automática, en el cual el valor mínimo aparece en la parte inferior del gráfico. Entonces se ve que el valor para el 16-gon, 3.18, está cerca del eje x.

Cambiando la escala para que el cero aparezca en el eje *y*, tenemos otra perspectiva en los resultados.

Aparece que los valores se aproximan rápidamente al valor de  $\pi$  (es decir, el verdadero "pi" del círculo).

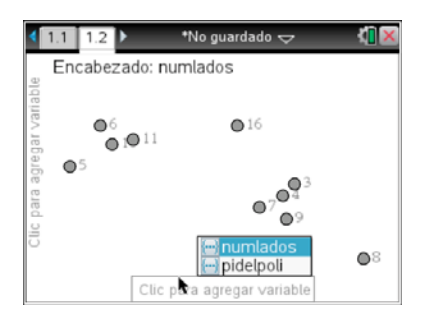

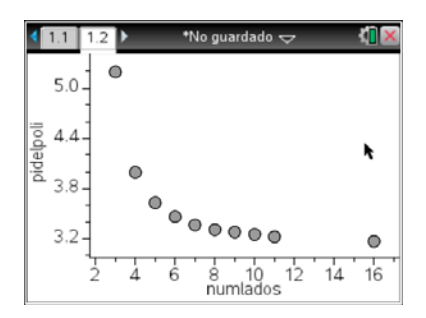

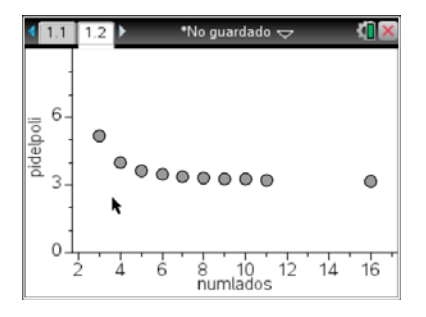